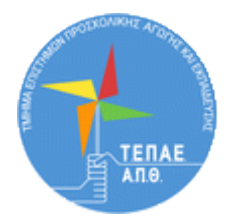

# Εφαρμοσμένη Προσχολική Παιδαγωγική ΙΙ

## Φυσικές Επιστήμες

## Εννοιολογική χαρτογράφηση για την ανίχνευση των αντιλήψεων των παιδιών και για την αξιολόγηση των δραστηριοτήτων στις φυσικές επιστήμες

Οι εννοιολογικοί χάρτες είναι χρήσιμα εργαλεία που αποτυπώνουν οπτικά και με συνοπτικό τρόπο τι γνωρίζουμε για μια έννοια, ένα φαινόμενο ή για μια ολόκληρη εννοιολογική περιοχή. **Μπορούν να χρησιμοποιηθούν ως μαθησιακά εργαλεία από τα ίδια τα παιδιά, ως διδακτικά εργαλεία από τις/τους εκπαιδευτικούς, αλλά και στην εκπαιδευτική έρευνα για την καταγραφή γνώσεων και αντιλήψεων των παιδιών**. Μπορούν να έχουν διαφορετικούς τρόπους οργάνωσης και μορφές (για παράδειγμα, τα αραχνογράμματα που συχνά κατασκευάζουμε στο νηπιαγωγείο είναι εννοιολογικοί χάρτες).

Στις φυσικές επιστήμες τα παιδιά -από πολύ μικρή ηλικία και πριν ακόμα τις αντιμετωπίσουν στο πλαίσιο οργανωμένων δραστηριοτήτων- αναπτύσσουν αντιλήψεις για έννοιες και φαινόμενα των φυσικών επιστημών που έχουν κυρίως βιωματική προέλευση. Οι αντιλήψεις αυτές συχνά διαφέρουν από αυτό που θεωρείται ως 'αποδεκτή' επιστημονική γνώση. Αποτελούν, ωστόσο, το σημείο εκκίνησής τους ώστε να μάθουν οτιδήποτε στη συνέχεια. Επομένως, ως εκπαιδευτικοί είναι απαραίτητο να αναδεικνύουμε και να παίρνουμε υπόψη τις πρώιμες αντιλήψεις των παιδιών, αυτά δηλαδή ήδη γνωρίζουν κατά την εκκίνηση των δραστηριοτήτων μας.

### Οι εννοιολογικοί χάρτες στην αρχή μιας διδακτικής παρέμβασης

Ένας τρόπος να αναδείξουμε τις βιωματικές αντιλήψεις των παιδιών, είναι να τις καταγράψουμε μαζί με τα παιδιά σε μορφή εννοιολογικού χάρτη στην αρχή της διδακτικής μας παρέμβασης. **Οι χάρτες αυτοί μας επιτρέπουν να έχουμε μια δυναμική οπτικοποίηση των γνώσεων των παιδιών, στην οποία μπορούμε στη συνέχεια να ανατρέχουμε και να συμπληρώνουμε, τροποποιούμε, αναθεωρούμε. Επίσης, βοηθούν τα παιδιά να βλέπουν με 'μια ματιά' τι γνωρίζουν.** 

### Οι εννοιολογικοί χάρτες ως μέσο αξιολόγησης & αυτοαξιολόγησης

Επιπλέον, η εννοιολογική χαρτογράφηση μπορεί να εξυπηρετήσει και το σκοπό της αξιολόγησης της διδασκαλίας μας. Έτσι, κατασκευάζοντας με τα παιδιά έναν δεύτερο

εννοιολογικό χάρτη με την ολοκλήρωση της παρέμβασής μας αποτυπώνουμε τις νέες τους αντιλήψεις. Η σύγκριση των δύο εννοιολογικών χαρτών -του αρχικού με τις βιωματικές αντιλήψεις και του τελικού με τις γνώσεις που αποκτήθηκαν- μας επιτρέπει να δούμε εάν και σε ποιο βαθμό άλλαξαν οι αντιλήψεις των παιδιών και επομένως αν επιτεύχθηκαν οι διδακτικοί μας στόχοι. Επιπλέον, μπορεί να λειτουργήσει ως ένα πολύ καλό μεταγνωστικό εργαλείο για τα ίδια τα παιδιά: κοιτάζοντας τους δύο χάρτες (τον αρχικό και τον τελικό) μπορούν να αναστοχαστούν πάνω στο τι ήξεραν στην αρχή και τι έμαθαν στην πορεία των δραστηριοτήτων.

#### Παραδείγματα αξιοποίησης της εννοιολογικής χαρτογράφησης

Στη λογική που περιγράφηκε παραπάνω παρουσιάζονται εδώ παραδείγματα αξιοποίησης της εννοιολογικής χαρτογράφησης σε διδακτικές παρεμβάσεις για διαφορετικά θέματα από τις φυσικές επιστήμες. Συγκεκριμένα, παρουσιάζονται (α) οι στόχοι που τέθηκαν στην εκάστοτε διδακτική παρέμβαση, (β) ο αρχικός εννοιολογικός χάρτης με ενδεικτικές βιωματικές αντιλήψεις των παιδιών πάνω στο θέμα της παρέμβασης, όπως αυτές έχουν καταγραφεί από τη βιβλιογραφία, αλλά και όπως πιθανότατα θα αναδειχθούν στην τάξη του νηπιαγωγείου και (γ) ο τελικός εννοιολογικός χάρτης με τις νέες γνώσεις των παιδιών, όπως αναμένεται να διαμορφωθούν εφόσον επιτευχθούν οι διδακτικοί στόχοι της κάθε διδακτικής παρέμβασης.

**Τα παραδείγματα εννοιολογικής χαρτογράφησης που παρουσιάζονται αποτελούν αποσπάσματα από διδακτικούς σχεδιασμούς φοιτητριών** του Τμήματος Επιστημών Προσχολικής Αγωγής και Εκπαίδευσης του ΑΠΘ στο πλαίσιο της Πρακτικής τους Άσκησης το χειμερινό εξάμηνο 2020-21. Οι συνολικοί διδακτικοί σχεδιασμοί δεν παρουσιάζονται, καθώς στόχος μας είναι να αναδείξουμε πρακτικές κατασκευής και χρήσης ψηφιακών εκπαιδευτικών υλικών και όχι να προβάλουμε ολοκληρωμένες διδακτικές προτάσεις ως 'συνταγές', πράγμα που δεν θα είχε νόημα. **Λόγω της πανδημίας οι σχεδιασμοί υλοποιήθηκαν σε συνθήκες εξ αποστάσεως διδασκαλίας. Για το λόγο αυτό βασίστηκαν σε βιβλιογραφικά δεδομένα και όχι σε πραγματικές συνθήκες τάξης.** 

Στη συνέχεια παρουσιάζονται ψηφιακά / διαδικτυακά εργαλεία για την κατασκευή εννοιολογικών χαρτών και λεπτομερείς οδηγίες για τη χρήση ενός από αυτά, ενώ στο τέλος του κειμένου παρατίθεται ενδεικτικός κατάλογος βιβλιογραφικών πηγών στις οποίες στηρίχθηκαν οι σχεδιασμοί των φοιτητριών.

#### Ψηφιακά εργαλεία για την κατασκευή εννοιολογικού χάρτη

Η συνθήκη της εξ αποστάσεως εκπαίδευσης επέτρεψε την αξιοποίηση ψηφιακών εργαλείων εννοιολογικής χαρτογράφησης που μπορούν να χρησιμοποιηθούν με πολλούς τρόπους και με πολλά διαφορετικά επίπεδα εμπλοκής των μικρών παιδιών. Υπάρχουν αρκετές ψηφιακές εφαρμογές που επιτρέπουν την κατασκευή εννοιολογικών χαρτών, όπως ενδεικτικά οι παρακάτω

- 1. Cmap [Tools,](https://cmap.ihmc.us/)
- 2. [Kidspiration,](http://www.inspiration.com/)
- 3. [MindMap](http://www.mindmapper.com/) Junior,
- 4. [Mindomo](https://www.mindomo.com/)
- 5. [Coggle](https://coggle.it/)
- 6. [Sketchboard](https://sketchboard.io/)
- 7. [GoConqr](https://www.goconqr.com/en-US/subjects/22230047) με συγκεκριμένα βήματα που αναλύονται παρακάτω.

**Τα περισσότερα από τα εργαλεία αυτά επιτρέπουν την εισαγωγή εικόνων, ώστε να διευκολυνθεί η ανάγνωση και η κατασκευή των εννοιολογικών χαρτών από μικρά παιδιά που δεν έχουν κατακτήσει ακόμα την ανάγνωση. Επιπλέον, μερικά από αυτά επιτρέπουν τον εξ αποστάσεως διαμοιρασμό (σύγχρονα ή ασύγχρονα) του εννοιολογικού χάρτη και την παρέμβαση των παιδιών σε αυτόν.** 

Η δημιουργία ψηφιακών χαρτών θα πρέπει να γίνεται με την ουσιαστική συνεισφορά των παιδιών και τις δικές τους προτάσεις και δράσεις. Γι' αυτό στην περίπτωση της εξ' αποστάσεως εκπαίδευσης είναι προτιμότερο να χρησιμοποιούνται εργαλεία **που επιτρέπουν το διαμοιρασμό ενός εννοιολογικού χάρτη μεταξύ πολλών χρηστών** (δηλαδή μεταξύ εκπαιδευτικού και παιδιών).

#### Σύντομος οδηγός για το GoConqr

Για να κατασκευάσετε τους εννοιολογικούς σας χάρτες με τη διαδικτυακή εφαρμογή [GoConqr,](https://www.goconqr.com/en-US/subjects/22230047) ακολουθήστε τα εξής βήματα:

- 1. Μεταβείτε στη διεύθυνση <https://www.goconqr.com/>
- 2. Για την πρώτη φορά, δημιουργήστε λογαριασμό επιλέγοντας Sign Up for Free. Για όλες τις επόμενες φορές θα μπαίνετε από την επιλογή Sign In (αριστερά). Μπορείτε να συνδεθείτε με το λογαριασμό σας της Google ή του Facebook.

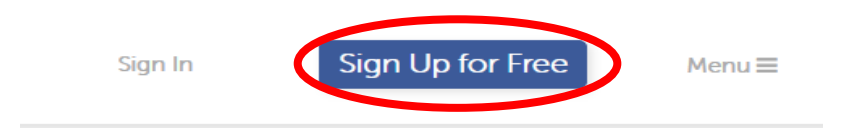

3. Όταν μπείτε στο περιβάλλον, επιλέξτε πάνω αριστερά Create

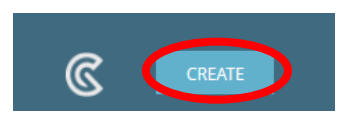

Και στη συνέχεια Mind Map

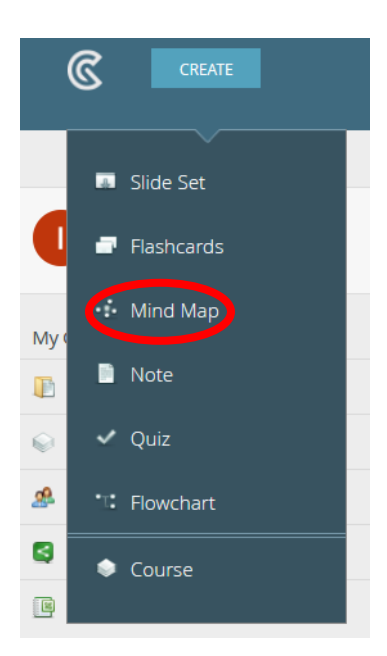

4. Ανοίγει ένας νέος, κενός εννοιολογικός χάρτης, για να αρχίσετε να τον συμπληρώνετε. Κάντε διπλό κλικ μέσα στον κεντρικό γαλάζιο κόμβο για να γράψετε αυτό που θέλετε.

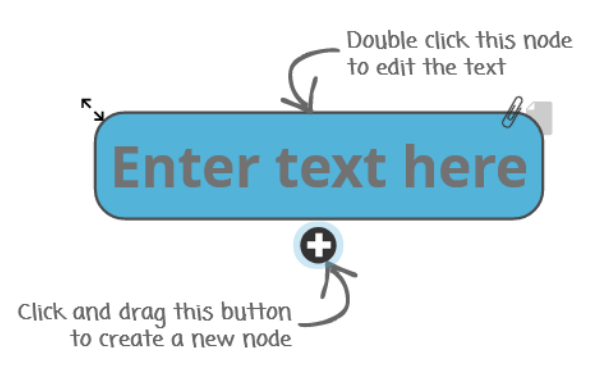

5. Για να προσθέσετε κόμβο, πατάτε το '+' τραβάτε και αφήνετε στη θέση που θέλετε να τον τοποθετήσετε. Δείτε ένα παράδειγμα με προσθήκη 4 κόμβων κάτω από την κεντρική έννοια και 2 κόμβων κάτω από τις Φυσικές Επιστήμες:

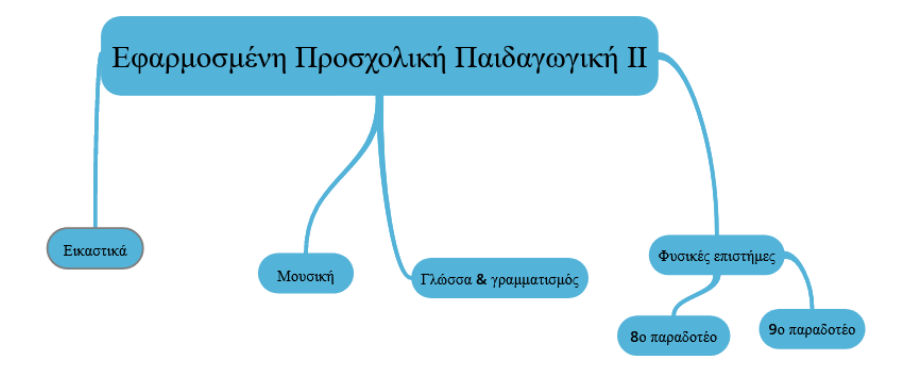

6. Επιλέγοντας με κλικ έναν κόμβο, μπορείτε να αλλάξετε το χρώμα του φόντου του, πηγαίνοντας στο σχετικό μενού.

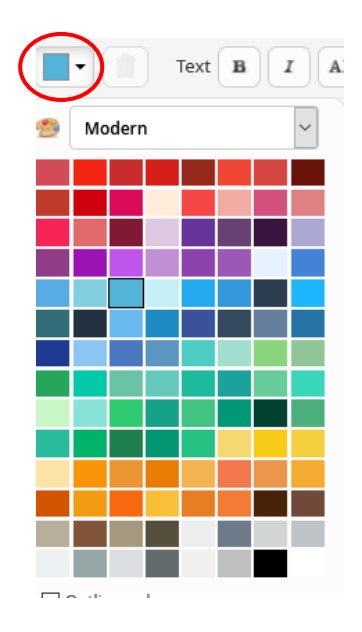

7. Μπορείτε να εισάγετε εικόνες στο χάρτη σας, επιλέγοντας Insert media (επάνω αριστερά στις επιλογές):

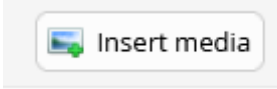

Μετά από αλλαγές όπως οι παραπάνω, ο χάρτης μας μπορεί να μοιάζει κάπως έτσι:

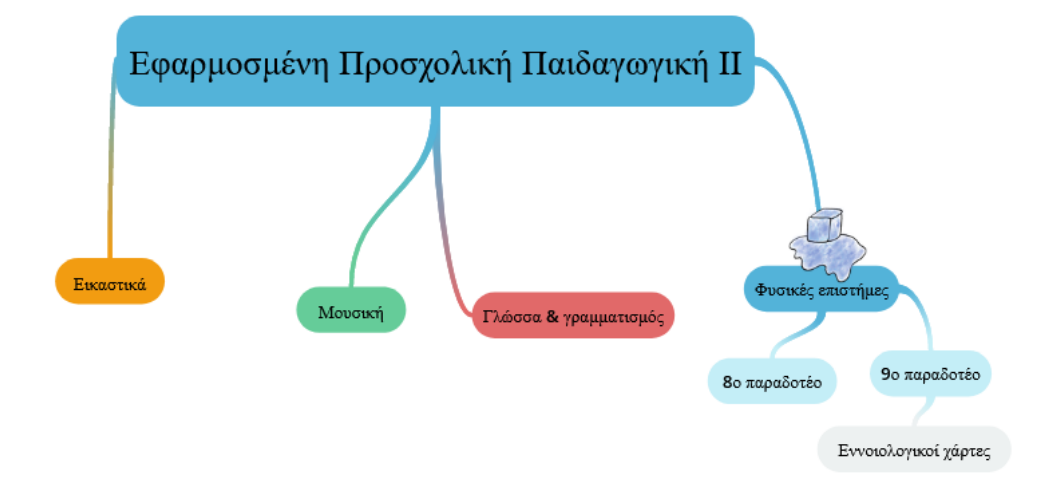

8. Ο χάρτης σας αποθηκεύεται αυτόματα μετά από κάθε αλλαγή/επεξεργασία που κάνετε. Υπάρχει όμως και επιλογή 'Undo' αν μετανιώσετε και θέλετε να γυρίσετε σε μια προηγούμενη εκδοχή. Όταν ολοκληρώσετε τη δουλειά σας και θελήσετε να τον αποθηκεύσετε ως εικόνα, πατάτε πάνω στο εικονίδιο που έχει κυκλωθεί (πάνω αριστερά στην οθόνη) και σας δίνει την επιλογή Download PNG. Έτσι θα κατεβάσετε το χάρτη ως εικόνα στον υπολογιστή σας.

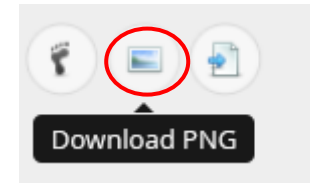

9. Κλείνετε το χάρτη σας πατώντας το 'Χ' πάνω δεξιά.

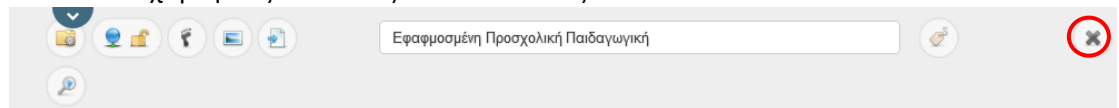

Ο χάρτης θα αποθηκευτεί αυτόματα με το όνομα του κεντρικού κόμβου, αλλά μπορείτε και να το αλλάξετε.

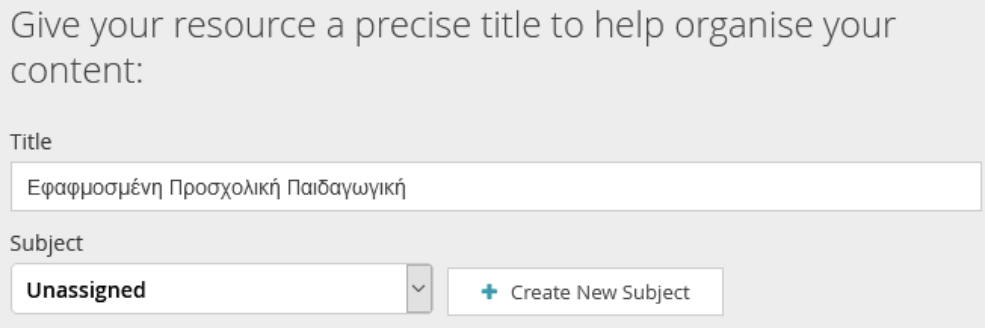

Πατάτε κάτω δεξιά στο παράθυρο που άνοιξε τη -μοναδική- επιλογή 'Skip'.

10. Την επόμενη φορά που θα μπείτε στο λογαριασμό σας στο GoConqr θα βρείτε εκεί το χάρτη ή τους χάρτες σας. Κάτω από το όνομά σας, επιλέγετε Subjects.

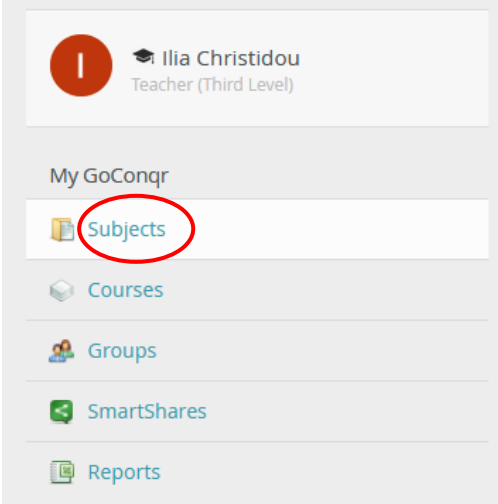

Αν δεν τα έχετε χωρίσει σε υποθέματα, θα πάτε στο Unassigned

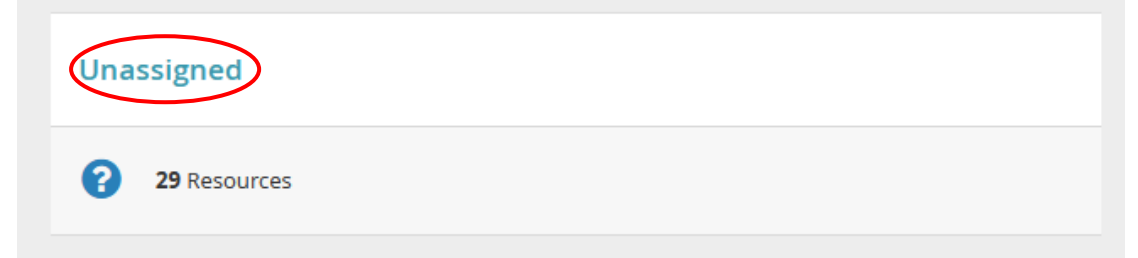

#### Εκεί μέσα θα βρείτε τους χάρτες σας σε λίστα.

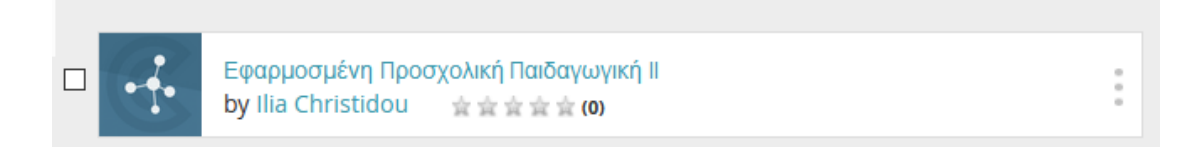

Αν πατήσετε πάνω στο όνομα του χάρτη, θα τον δείτε σε προβολή, αλλά δεν μπορείτε να τον αλλάξετε.

11. Αν θέλετε να τον αλλάξετε/επεξεργαστείτε, **δεν κάνετε κλικ** στο όνομα του χάρτη, απλώς **αφήνετε το ποντίκι σας** πάνω στο όνομα και εμφανίζεται η επιλογή Actions, την οποία πατάτε.

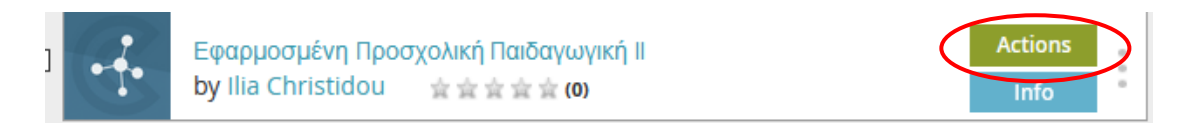

Θα σας ανοίξει το παρακάτω παράθυρο:

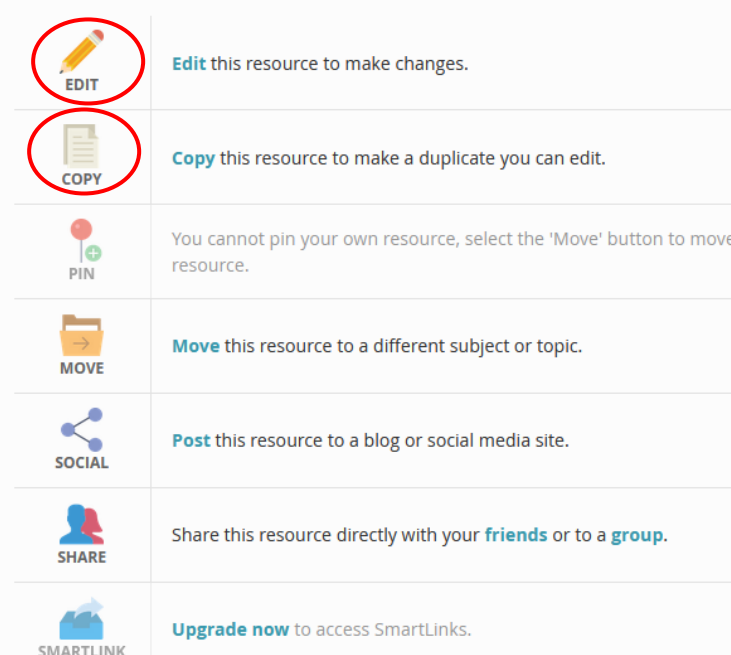

# Εφαρμοσμένη Προσχολική Παιδαγωγική ΙΙ

- 12. Για επεξεργασία, θα επιλέξετε Edit.
- 13. Ίσως, όταν θα πάτε να δημιουργήσετε τον 2° χάρτη σας για το ίδιο θέμα (π.χ. για να καταγράψετε τις αντιλήψεις των παιδιών μετά από τη διδακτική σας παρέμβαση και να την αξιολογήσετε), σας βοηθήσει να δημιουργήσετε ένα αντίγραφο του 1<sup>ου</sup> χάρτη και να επεξεργαστείτε το αντίγραφο (συμπληρώσεις, τροποποιήσεις), αντί να φτιάξετε τον 2ο από την αρχή. Αυτό μπορείτε να το κάνετε με τη δεύτερη επιλογή στην παραπάνω εικόνα, το Copy. Έτσι αφήνετε άθικτο τον 1º χάρτη σας και τροποποιείτε το αντίγραφό του δημιουργώντας τον 2°.

#### Ενδεικτική βιβλιογραφία

Birbili, M. (2006). Mapping knowledge: Concept maps in early childhood education. *Early Childhood Research & Practice*, *8*(2). Retrieved from

[https://files.transtutors.com/cdn/uploadassignments/5507458\\_1\\_unit-8-reading.pdf](https://files.transtutors.com/cdn/uploadassignments/5507458_1_unit-8-reading.pdf)

Driver R., Sqiures A., Rushworth P., & Wood-Robinson V. (1998). *Οικοδομώντας τις Έννοιες των Φυσικών Επιστημών: Μια Παγκόσμια Σύνοψη των Ιδεών των Μαθητών*. Αθήνα: Τυπωθήτω.

Ζαχαρής, Γ., Τσιτουρίδου, Μ., Νάτσιου, Γ., & Καλογιαννίδου, Α. (2019). Ψηφιακοί εννοιολογικοί χάρτες στην εκπαίδευση εκπαιδευτικών: Ανίχνευση ιδεών για το φαινόμενο του ουράνιου τόξου. Στο Π. Παντίδος (Επιμ.), *Ο Ρόλος των Φυσικών Επιστημών στην Προσχολική Εκπαίδευση* (σελ. 361-379). Αθήνα: Εκδόσεις Νέων Τεχνολογιών.

Hewitt, P. (1992). *Οι έννοιες της Φυσικής*. Ηράκλειο: Πανεπιστημιακές εκδόσεις Κρήτης.

- Καλλέρη, Μ. (2016). *Έννοιες και φαινόμενα από το φυσικό κόσμο για μικρά παιδιά*. Θεσσαλονίκη: Ostracon Publishing.
- Καριώτογλου, Π. (2006). *Παιδαγωγική Γνώση Περιεχομένου Φυσικών Επιστημών*. Θεσσαλονίκη: Γράφημα.
- Matthews, M. (2007). *Διδάσκοντας τις Φυσικές Επιστήμες*. Θεσσαλονίκη: Επίκεντρο.
- Νικολάου, Χ., & Κυριακίδου, Ε. (2002). *[Οι Φυσικές Επιστήμες για το Νηπιαγωγείο](https://docs.google.com/file/d/0B4OlJBA5ySZgdGF4QWJoSVZfVWc/edit) - Βοήθημα [για τη νηπιαγωγό](https://docs.google.com/file/d/0B4OlJBA5ySZgdGF4QWJoSVZfVWc/edit)*. Λευκωσία: Υπουργείο Παιδείας & Πολιτισμού Κύπρου.
- Ραβάνης, Κ. (2001). *Οι Φυσικές Επιστήμες στην Προσχολική Εκπαίδευση: Διδακτική και Γνωστική Προσέγγιση*. Αθήνα: Τυπωθήτω.
- Ραβάνης, Κ. (2003). *Δραστηριότητες για το Νηπιαγωγείο από τον Κόσμο της Φυσικής*. Αθήνα: Δίπτυχο.

Ραβάνης, Κ. (2016). *Εισαγωγή στη Διδακτική και στη Διδασκαλία των Φυσικών Επιστημών*. Αθήνα: Εκδόσεις Νέων Τεχνολογιών.

- Χατζηαχιλλέως, Σ. (2013). Χαρτογράφηση εννοιών και εννοιολογικοί χάρτες. Στο Χ. Κάτζη & Α. Ζαχαρίου (Επιμ.), *Η εκπαίδευση για το περιβάλλον και την αειφόρο ανάπτυξη ως παιδαγωγικό πλαίσιο στη δημοτική και προδημοτική εκπαίδευση. Εγχειρίδιο για εκπαιδευτικούς* (σελ. 146-170). Λευκωσία: Frederick Research Centre. Ανακτήθηκε από [http://ncu.org.cy/induction/files/booklet\\_chapter5Stella.pdf](http://ncu.org.cy/induction/files/booklet_chapter5Stella.pdf)
- Χρηστίδου, Β. (Επιμέλεια). (2015). *Εκπαιδεύοντας τα μικρά παιδιά στις Φυσικές Επιστήμες: Ερευνητικοί προσανατολισμοί και παιδαγωγικές πρακτικές*. Θεσσαλονίκη: Αδελφοί Κυριακίδη.